**LanguageLine®** InSight Video Interpret<mark>ing</mark> SM

## **InSight Application Installation Guide - PC**

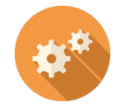

InSight<sup>SM</sup> Video Interpreting is a web application that can be run on a PC running the latest version of Chrome or Firefox with a compatible web camera and speakers. To access the application open Chrome or Firefox and go to this URL: **<https://insight.languageline.com/>**

NOTE: Ensure "Cookies" are enabled to store your authentication code.

AUTHENTICATION CODE:

DEVICE NAME: The device name allows you to track the devices on reports and invoices, e.g. location or department.

SHORTCUT: If you use Chrome, you can add the web application to your desktop by navigating to the menu, "More Tools" / "Add to desktop". Make sure there is only one tab open in Chrome.

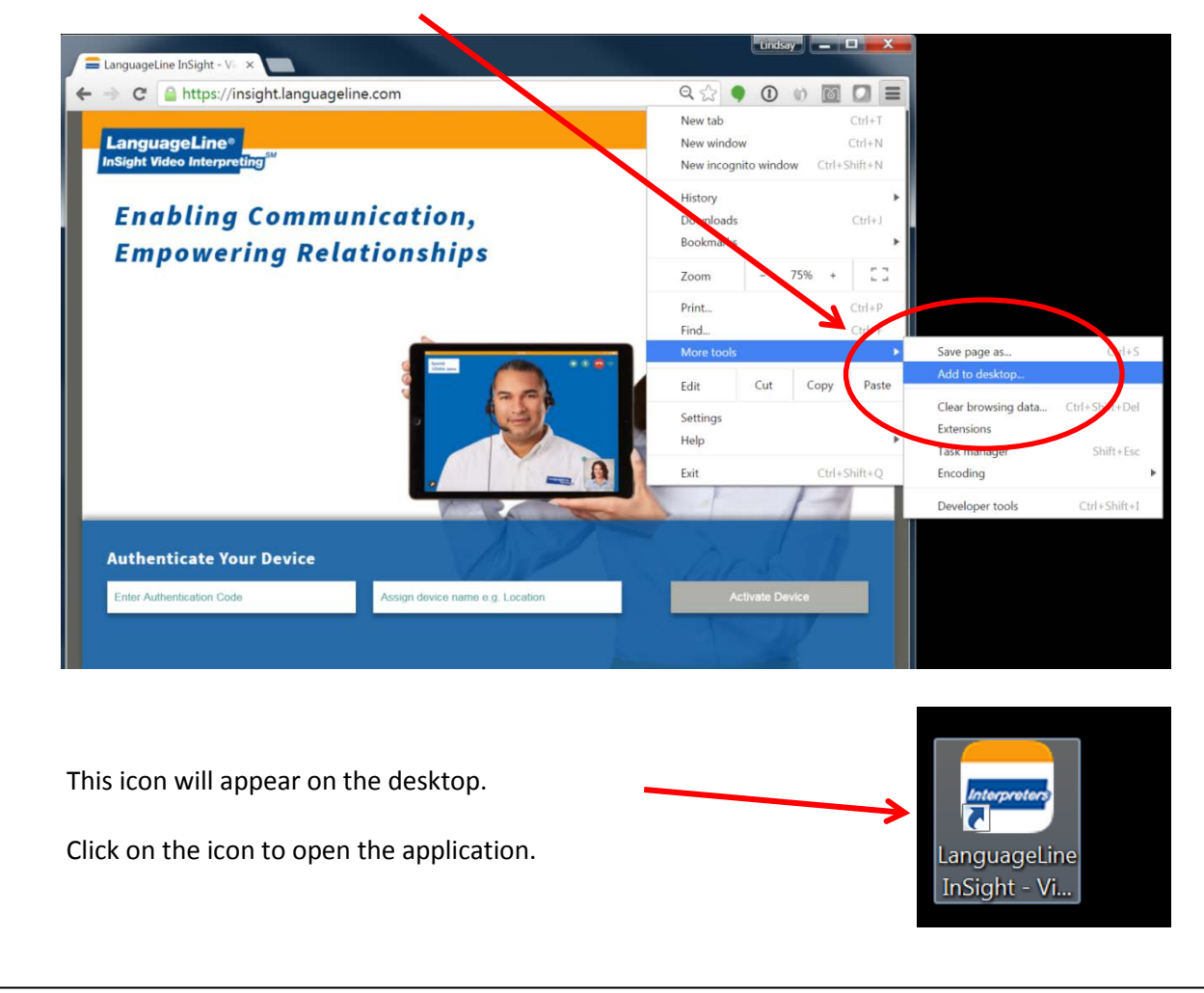

LanguageLine InSight - Video Interpreting  $\begin{array}{c|c|c|c|c} \hline \multicolumn{3}{c|}{\mathbf{-}} & \multicolumn{3}{c|}{\mathbf{D}} & \multicolumn{3}{c|}{\mathbf{X}} \\\hline \multicolumn{3}{c|}{\mathbf{-}} & \multicolumn{3}{c|}{\mathbf{-}} & \multicolumn{3}{c|}{\mathbf{D}} & \multicolumn{3}{c|}{\mathbf{X}} \\\hline \multicolumn{3}{c|}{\mathbf{-}} & \multicolumn{3}{c|}{\mathbf{-}} & \multicolumn{3}{c|}{\mathbf{-}} & \multicolumn{3}{c|}{\mathbf{-}} \end{array}$ nect to an interpreter  $\overline{D}$  Search Languages Spanish<br>español Top Languages  $\blacksquare$ m. American Sign Language All Languages Arabic Vietnamese  $\blacksquare$ m. tiếng việt فربن Mandarin Cantonese **D** in d 普通话 廣東話 Somali Nepali<br>नेपानी  $\blacksquare$ W) soomaali Korean<br>한국어 Russian  $\blacksquare$ M) русский. Haitian Creole<br><sub>kreyòl ayisyen</sub> Portuguese<br>português  $\blacksquare$ Help & Settings French Polish

The home screen will open. Click on the language.

Click on the highlighted language to access an interpreter.

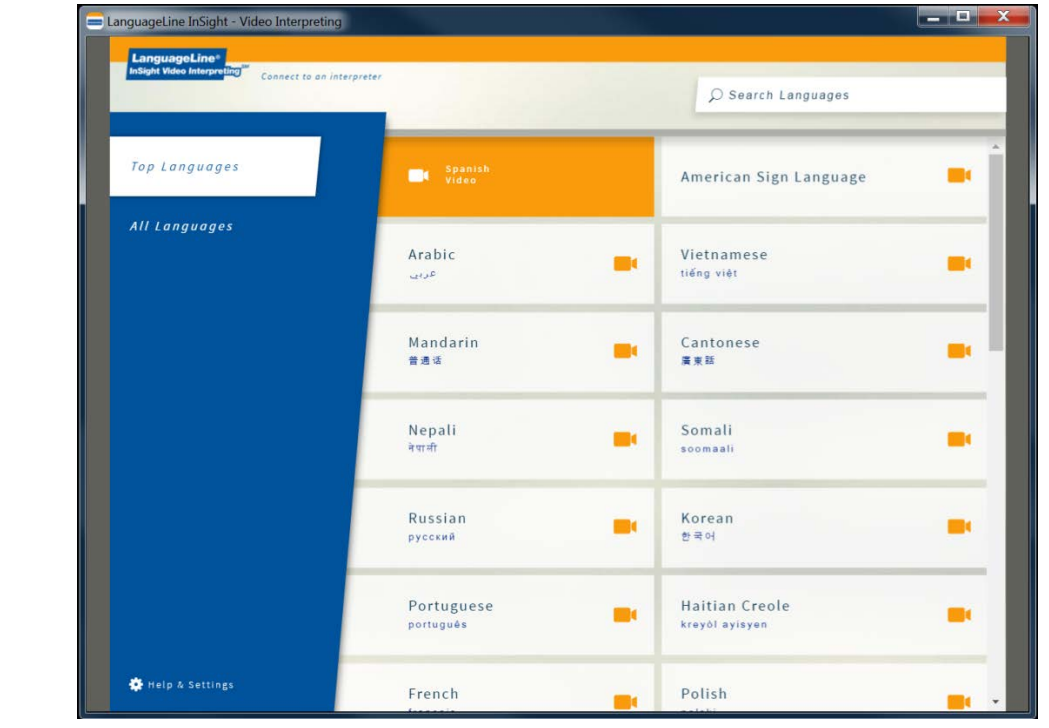

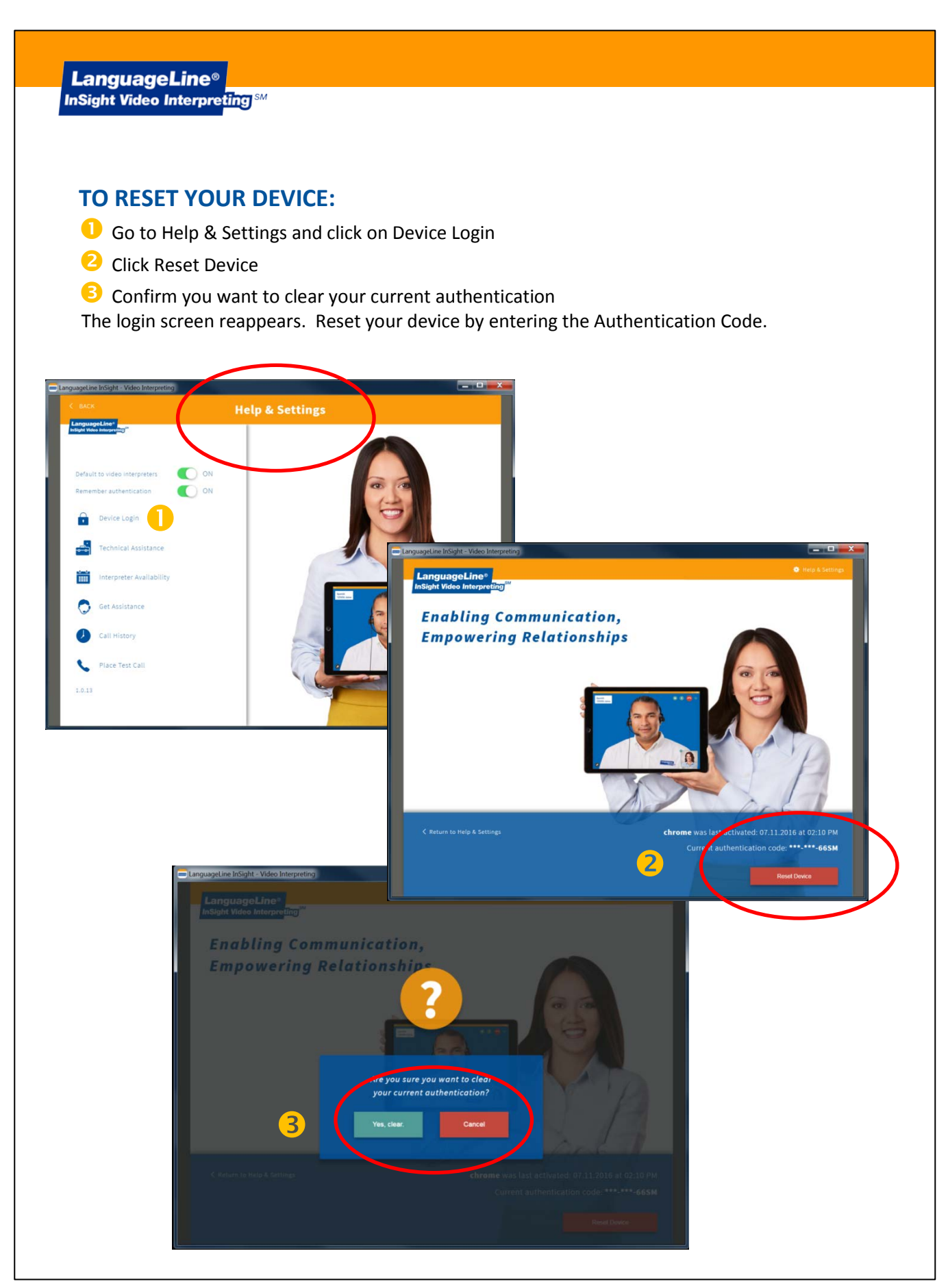